**SpriteCutter (LifeTime) Activation Code Free Download [Win/Mac] 2022 [New]**

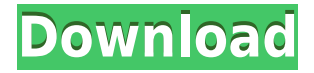

### **SpriteCutter Crack+ Free [Win/Mac] [2022]**

- Easy to use - Just drag and drop the images or paste the path to the program. - Many layout formats - Align, flip, mirror, rotate... - Easy to use - You can select the cut area easily with mouse. - Save to PNG or JPG - All layout types are compatible to PNG or JPG format. - Automatic generation of html and xml - All image formats are compatible to xml or html format. - Automation tools - You can generate the code for generating xml/html automatically. - For Mac OS X, Windows and Linux. - The whole process of cutting the image(s) into one image is finished automatically. - PNG or JPG format are supported. All the layout types (rotate, flip, mirror, align,...) are supported. - Cuts to any size and can be cutted into any ratio - Support for images from all major image viewers like Photoshop, Gimp, Paint.NET,... - Many animations can be used with this tool to cut into one image. - Many options to configure the behavior of the program. - Easy to customize. - User friendly UI. - Various cutting modes: - Load sprites from one file - Just drag and drop - Automatic cut of all images in a folder - Cut selected area - Cut area to one image - Cut to any size - Animation tester -... - Wide variety of additional features: - All image viewers are supported (Photoshop, Gimp, Paint.NET...) - All layout types are supported (Rotate, Flip, Mirror,...) - Naming for cut images - Export images in PNG, JPG, TIFF, PNG 8, GIF and PDF format - Export image/layout with its paths - Save Xml or Html code of image - Save Image or Layout as separate image - Center image on the canvas - Viewable image in the program - Animate and Cut Sprites - Make sprites from images -... Spritelab Cuts 2.6.1 A application that helps you create and optimize sprites, creating, cutting, aligning, sorting them, and managing the project. Key Features: - Import or cut images - Cuts in any ratio - Cut to any size - Automatically created sprites for all images - Overlapping images - Rotate

#### **SpriteCutter Crack+ Free Download [Updated-2022]**

Cut selected area with one click. Then, delete everything in the box. Images will be added in the new sprite. You can also create a new sprite using the "Create New Sprite" button. 2 Freeware ProjectBuilder 3.0 ProjectBuilder is a professional tool for Microsoft Project, Microsoft Project Server, Microsoft Project Web Access and Microsoft Office SharePoint Server 2007. It's easy to use, but very powerful. What's New in Version 3.0: The easiest way to create, edit and view your Project files. New simple interface. Configurable displays. 2 Free to try PyraSpy Professional Edition 2.2 PyraSpy Professional Edition is a professional program to read the data from PyraSpy sensors. It provides you the following function: - Get the average and maximum values of your devices for the last 24 hours. - Get the history of your values. - Get the history

of the state of your devices. - Detect the Power On / Off. - Get the information of the devices connected to your computer. - Get the lists of devices connected to the computer. - Get the file and version of the PyraSpy program. - Get the BIOS and OS of your devices. - Get the temperature of the device. - Get the data from the device's screen. - Display the power states of the device. - Get the online support and help to your devices. 2 Free to try PhrasePad Professional 5.0.1 Have you thought of words with which to describe your feelings? Your feelings do not stay forever, but only for a moment. Words have the power to describe your feelings. PhrasePad gives you the ability to find and view the appropriate word. 2 Free to try Pioneer Explorer 3.0.4 Pioneer Explorer 3.0.4 is a professional tool to show you the files of your hard drive. What's New in Version 3.0.4: - New the support to show the folder and the files under the folder. - Add the ability to show the last date of the folder and the files. - Add the ability to hide the search bar in the left side. 2 Free to try Pioneer Viewer 3.1 Pioneer Viewer 3.1 is 2edc1e01e8

## **SpriteCutter**

Animate your cut images in a new image with its own Sprite Frames, like you had a blank sprite. Also, you can use this tool to cut sprites by yourself by auto-cutting, if you have a pattern that you are reusing for other games. Besides, it has a built-in Sprite Animation Tester that allows you to test your sprites by play them in the form of an animation. You can also create your own animation from the cut images and apply it to your sprites. Moreover, it has other options like, for example: - Help to align all sprites, as well as, helps to make your sprites more fluid. - There are also 4 different sizes of the sprite editor and cut window for you to choose from. - And also, the duration of the cut animation in 1/5 of seconds, to allow you to manage more information, while you are animating, also, the automatization of the process of cut. One of the most important tools for a game developer! We will use this tool to cut our sprites into a single image, when we are creating our game. The Battle of Atenveldt! The only way to reclaim the Holy Land! Complete victory of the Knights of the Cross! As you can see from the screenshot below, we have created a new animation for a knight. All the movements are already set, and it's up to us to create the animation itself, to apply it to the knight. To see what we have created we will take a look at our sprites. - You can see here our knight in a running motion, first on the right side and then on the left side of the screen, it's up to us to make it look good. - You can see that there are two images here, and each one has its own frame. - We can also rotate each one on their frames. To make this a better sprite, we will follow some simple steps. We will open a sprite editor, in this case, we will use Sprite Editor Pro. It is a free, light version of Photoshop, but works well for our needs. We will choose the middle of the image to be our frame. In this case, we will start from the position where the knight starts his attack, the direction will be down. Now we will duplicate this image, and move it 3 frames

[https://jemi.so/wondershare-drfone-for-android-10100-final-serials-\[repack](https://jemi.so/wondershare-drfone-for-android-10100-final-serials-[repack) <https://tealfeed.com/fundamentosdealgoritmiabrassard1997prenticehall-verified-nluth> <https://techplanet.today/post/mach3-r3043-crack-repack> <https://joyme.io/demprioprimze> <https://techplanet.today/post/startisback-212-preactivated-crack-full>

#### **What's New in the SpriteCutter?**

This tool will cut all the sprites in the same file and get them all in the new sprite

ready to use as animation. It also has a sprite autocutter tool that can help you do all your animation cuttings and it will create frames in a new folder. A: If you're using Illustrator, you might want to check out Sprite Sketch, a free online app that allows you to export vector graphics as sprites. Using Sketch, you can draw out your sprite sheet and then export it into a.png,.svg,.psd or.eps file. You can export as many layers as you want. The exported files are in vector format, so they are pretty easy to cut up. There's also a tutorial for the process on the Sketch website. Q: Generate Django URLs using GET/POST form data Say I have a view (my\_view.py) which performs some action, and I want to generate a URL that will take me to that view, with all of the form data I want to send in the querystring. eg. say I want to send the data as {'name':'John', 'email':'johndoe@example.com'} (and in my urls.py I have a view defined as the my\_view with parameters 'email' and 'name'). What I want to do is to generate a URL that looks something like this:

/my\_view?email=johndoe%40example.com&name=John I can't seem to find any examples of this online, because of course all the tutorials on the web are about generating an URL for a GET request. What I want is for the URL to be generated for a POST request (and I have my own custom form that submits this data). A: You can do something like this urls.py urlpatterns =  $[$  url(r'^my\_view/\$', views.my\_view,

name='my\_view'), ] my\_view.py def my\_view(request): email =

request.GET.get('email') name = request.GET.get('name') return

render to response(...) Then in the template you can just do this  $\{\%$  url my view  $\%\$  A: If you have a View function that you want to generate a URL to, you can just build your GET variable and put them in the URL, with the right HTTP method: and this url object def my\_view(request):

# **System Requirements For SpriteCutter:**

Minimum: OS: Windows XP Service Pack 3, Windows Vista, Windows 7, or Windows 8 Processor: 1 GHz Pentium 4 or equivalent Memory: 1 GB RAM Graphics: DirectX 9.0c compatible with a Pentium 3 or equivalent graphics card DirectX: Version 9.0c Hard Drive: 10 GB available space Sound Card: DirectX 9.0c compatible Sound Card with a WAV file (MP3 is supported but is not recommended)

## Related links:

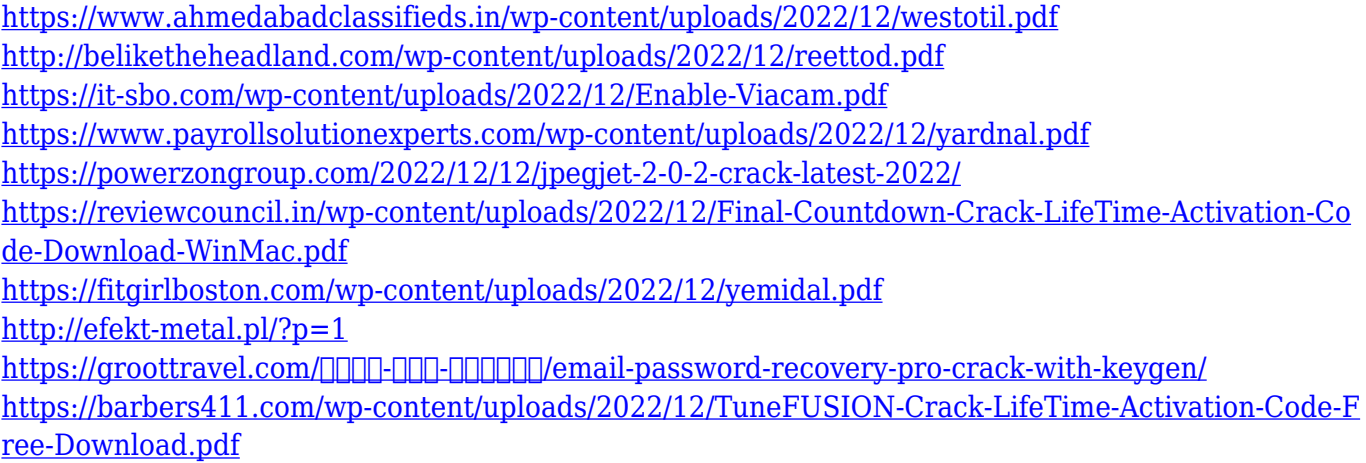